**Приложение Access можно использовать для управления всеми данными в одном файле. В файле базы данных Access можно использовать:**

1. таблицы для хранения данных;

2. запросы на поиск и извлечение только необходимых данных;

3. формы для просмотра, добавления и обновления данных в таблицах;

4. отчеты для анализа или печати данных в специальном формате.

#### Таблицы в Access

Для хранения данных необходимо создать таблицу для каждого типа отслеживаемых сведений.

Типы сведений могут включать данные о вооружении, личном составе и т.д.

Чтобы объединить данные из нескольких таблиц в запросе, форме или отчете, нужно определить связи между таблицами.

# Типы данных СУБД Access

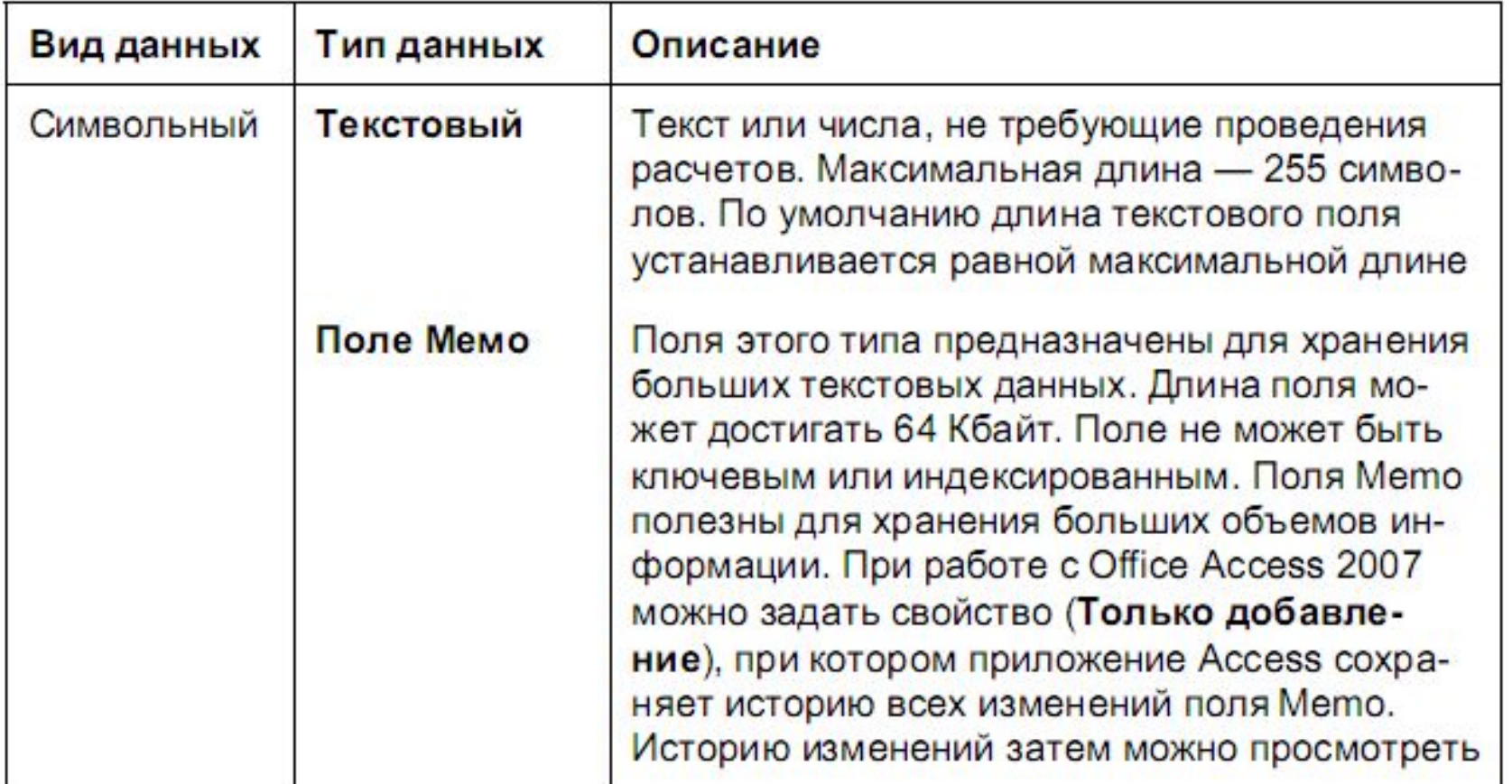

# Типы данных СУБД Access

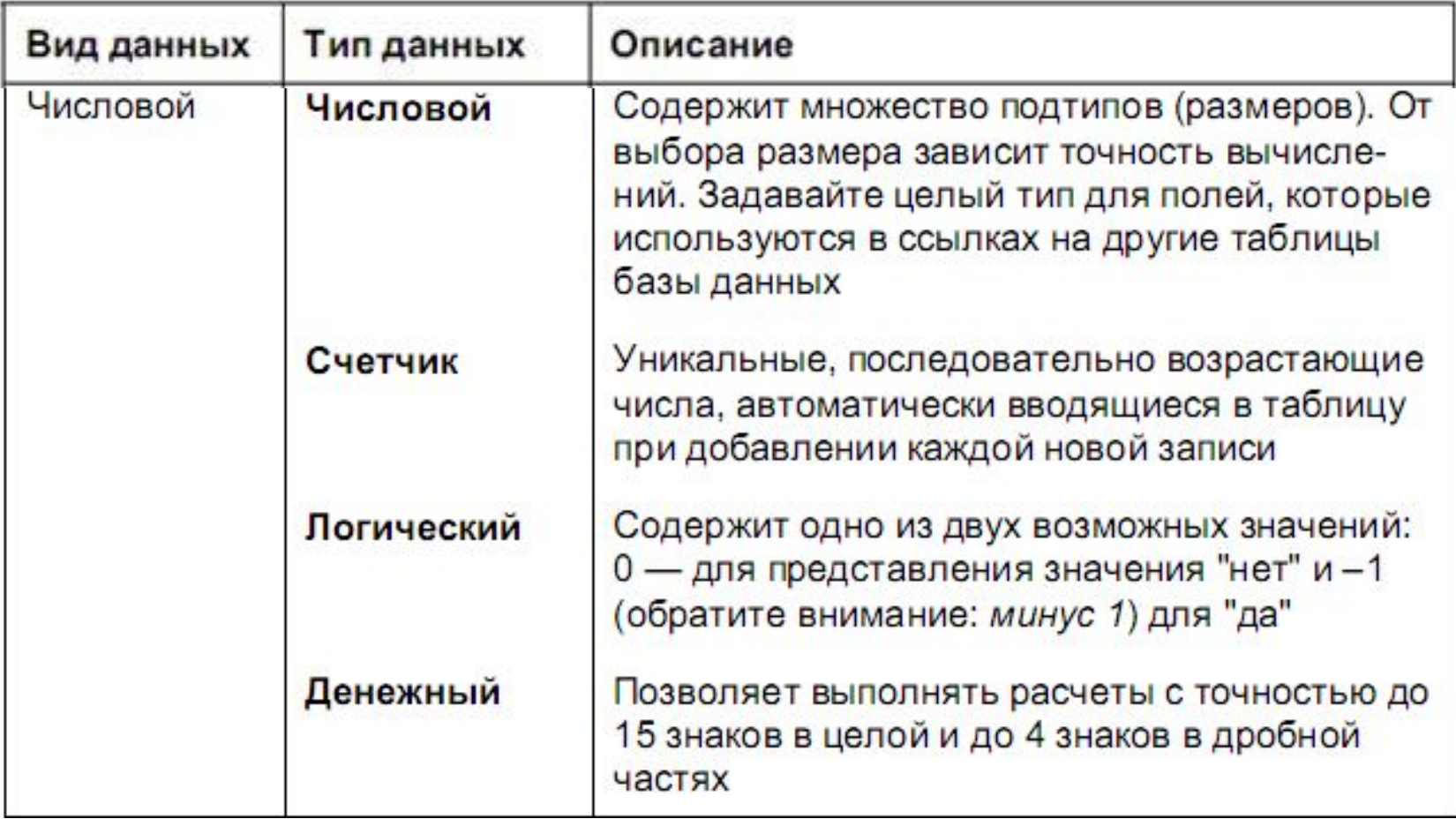

# Типы данных СУБД Access

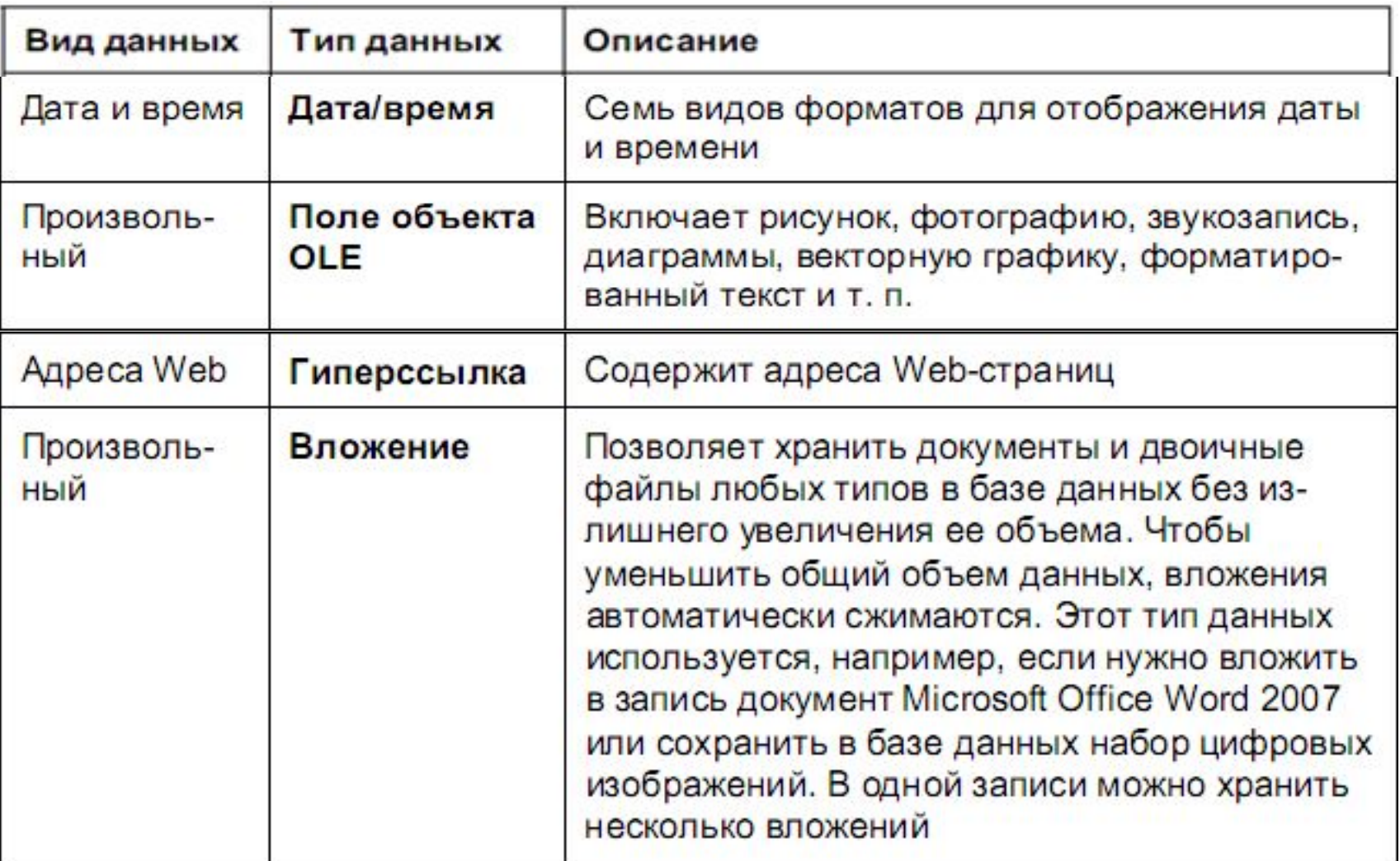

# Таблицы в Access

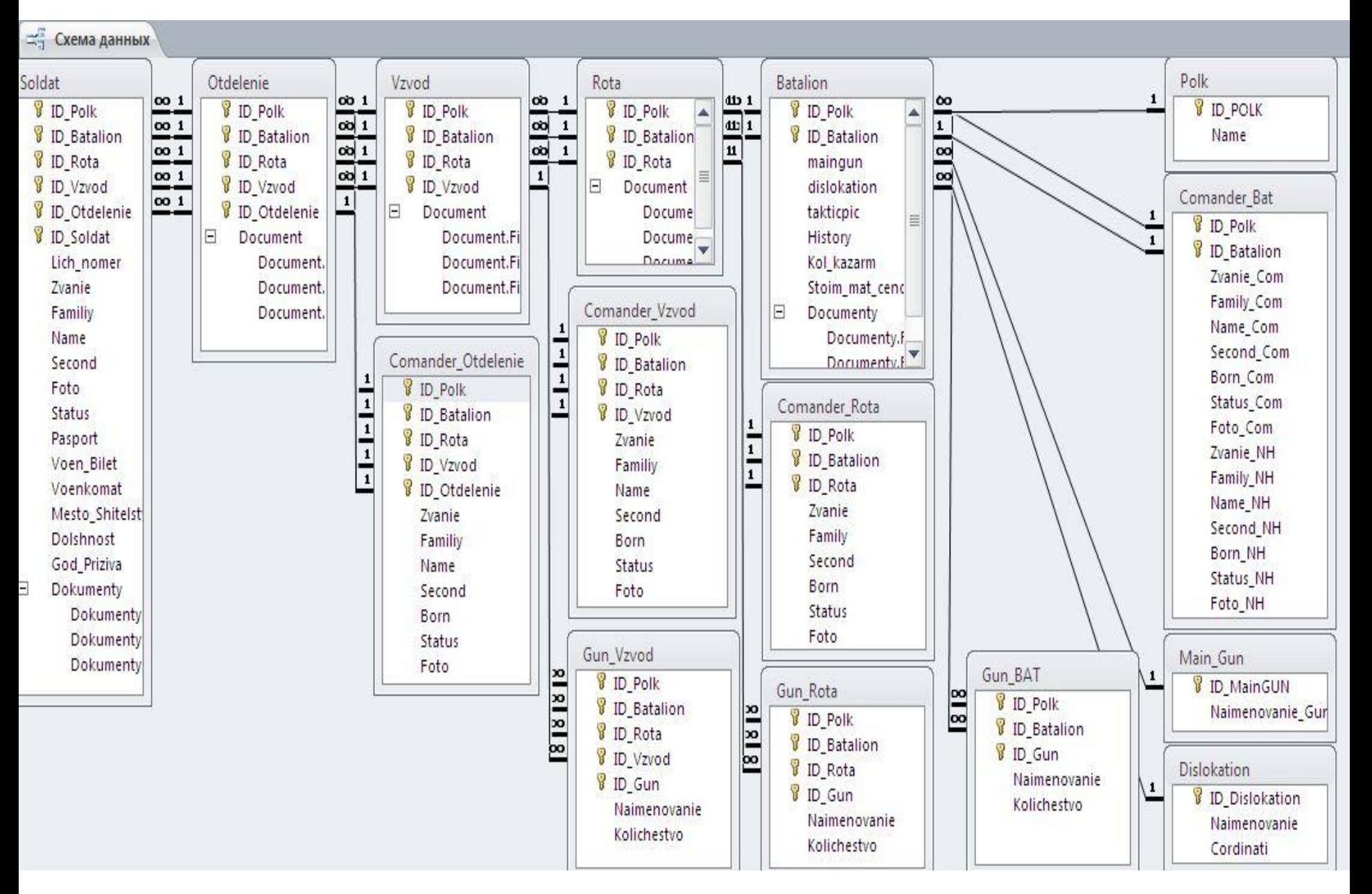

### Запросы в Access

С помощью запроса можно найти и извлечь данные (в том числе и данные из нескольких таблиц), соответствующие указанным условиям. Запросы также используются для обновления или удаления нескольких записей одновременно и выполнения предопределенных или пользовательских вычислений на основе данных.

#### Формы в Access

Формы можно использовать для просмотра, ввода и изменения данных в одной строке за раз. Кроме того, с их помощью можно выполнять такие действия, как отправка данных другим приложениям. Формы обычно содержат элементы управления, связанные с полями базовых таблиц. При открытии формы Access извлекает данные из одной или нескольких таких таблиц и отображает их в выбранном при создании формы формате.

#### Виды элементов управления MS Access

Присоединенные элементы управления, связанные с полем источника данных для формы. Это может быть поле таблицы, запрос и даже значение другого элемента управления текущей или любой другой формы. Присоединенные к таблице элементы отображают и позволяют изменить значение поля, с которым они связаны. Элементы, присоединенные к другим элементам, не могут изменить значения "донора". Самыми распространенными присоединенными элементами являются текстовые поля. Выключатели, переключатели и флажки связывают с логическим полем таблицы. Элемент OLE — с графическим объектом, звуковым и видеофайлом и т. д. Все присоединенные элементы при "рождении" получают связанные с ними метки. Значение метки представляет собой значение свойства Подпись, относящегося к вкладке Макет. Метку всегда можно удалить.

#### Виды элементов управления MS Access

- Свободные элементы управления не зависят от источника данных формы.  $\Box$ Свободные текстовые поля используются для ввода данных, например для получения значения, которое будет применяться в выражении. Прямоугольники и линии - для оформления внешнего вида, а OLE - для добавления графики в форму или отчет. Не все свободные элементы имеют метки.
- Вычисляемые элементы управления используют в качестве источника данных выражение. В выражениях могут участвовать как поля таблиц, так и свободные элементы.